# KIV/ZI - cvičení 5

## Úkol - Matematické funkce

Tabulka s goniometrickými funkcemi

POZOR!

- Formát buněk
	- výpočty zobrazit dvě desetinná místa
	- zobrazit stupně a radiány
- Pro některé hodnoty TG a COT nejsou definované!

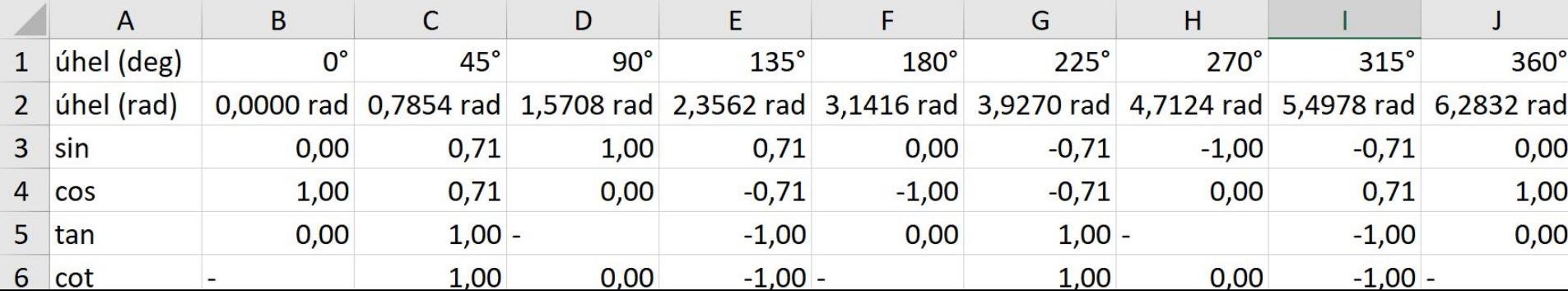

Text = posloupnost znaků, pozice určujeme od 1

DÉLKA(text) - počet znaků textu

NAJÍT(co;kde;start) - najde první výskyt od pozice start (včetně), rozlišuje malá/velká písmena

VELKÁ(text) - převede text na velká písmena

VELKÁ2(text) - převede první písmeno na velké

MALÁ(text) - převede text na malá písmena

### Spojování řetězců

#### &

CONCATENATE(buňka/text;buňka/text)

CONCAT(oblast)

### Dělení řetězců

ČÁST(text;start;počet znaků) - od pozice start (včetně)

ZLEVA(text;počet znaků) - od prvního písmene

ZPRAVA(text;počet znaků) - od posledního písmene počet znaků "doleva"

#### Převod mezi řetězcem a číslem

HODNOTA(text) - převede text na číslo

VALUETOTEXT(hodnota) - převede hodnotu na text

## Úkol - retezce.xlsx

1. Klikněte na list Studenti.

2. Pomocí funkcí ČÁST() a CONCATENATE() vyplňte sloupeček Iniciály.

3. Pomocí funkce ČÁST() a operátoru & vyplňte sloupeček Iniciály &.

4. Pomocí funce CAST a funkce CONCATENATE() nebo operátoru & vyplňte sloupeček Os. číslo obsahující osobní číslo studenta ZČU ve standardním formátu. Všechny potřebné údaje jsou v tabulce.

Vytvořte sloupec se jménem a příjmením (v jedné buňce)

Obsah těchto buněk opět rozdělte do dvou sloupců

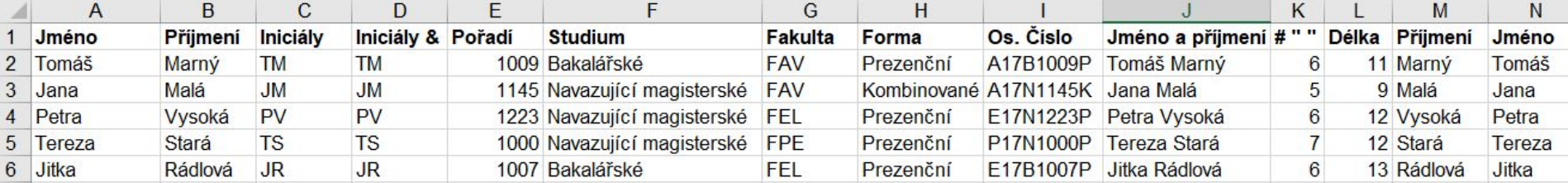

#### Vyhledávání v tabulce

SVYHLEDAT(co;tabulka;# sloupce tabulky)

- vyhledá hodnotu v nejlevějším sloupci tabulky a vrátí hodnotu ze zadaného sloupce tabulky
- tabulka musí být seřazena vzestupně podle jejího nejlevějšího sloupce

## Úkol - home.zcu.cz/~akonig/zi/retezce2.xlsx

V tabulce v horní části listu svyhledani vyhledejte název fakulty

V tabulce v horní části listu svyhledani vyhledejte zkratku fakulty

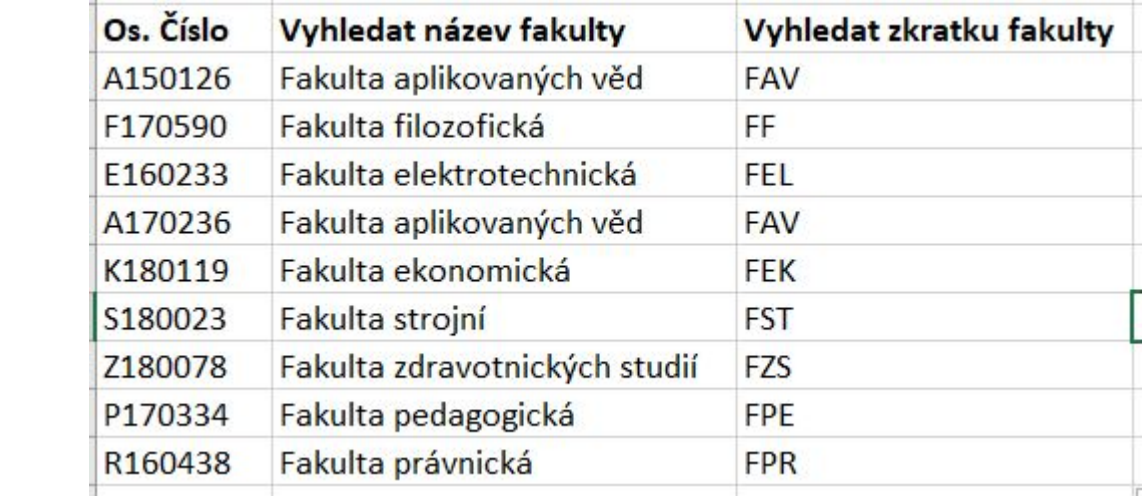

## Úkol - home.zcu.cz/~akonig/zi/retezce3.xlsx

Na listu spojovani slov spojte řetězce nalevo tak aby vznikly požadovaná slova

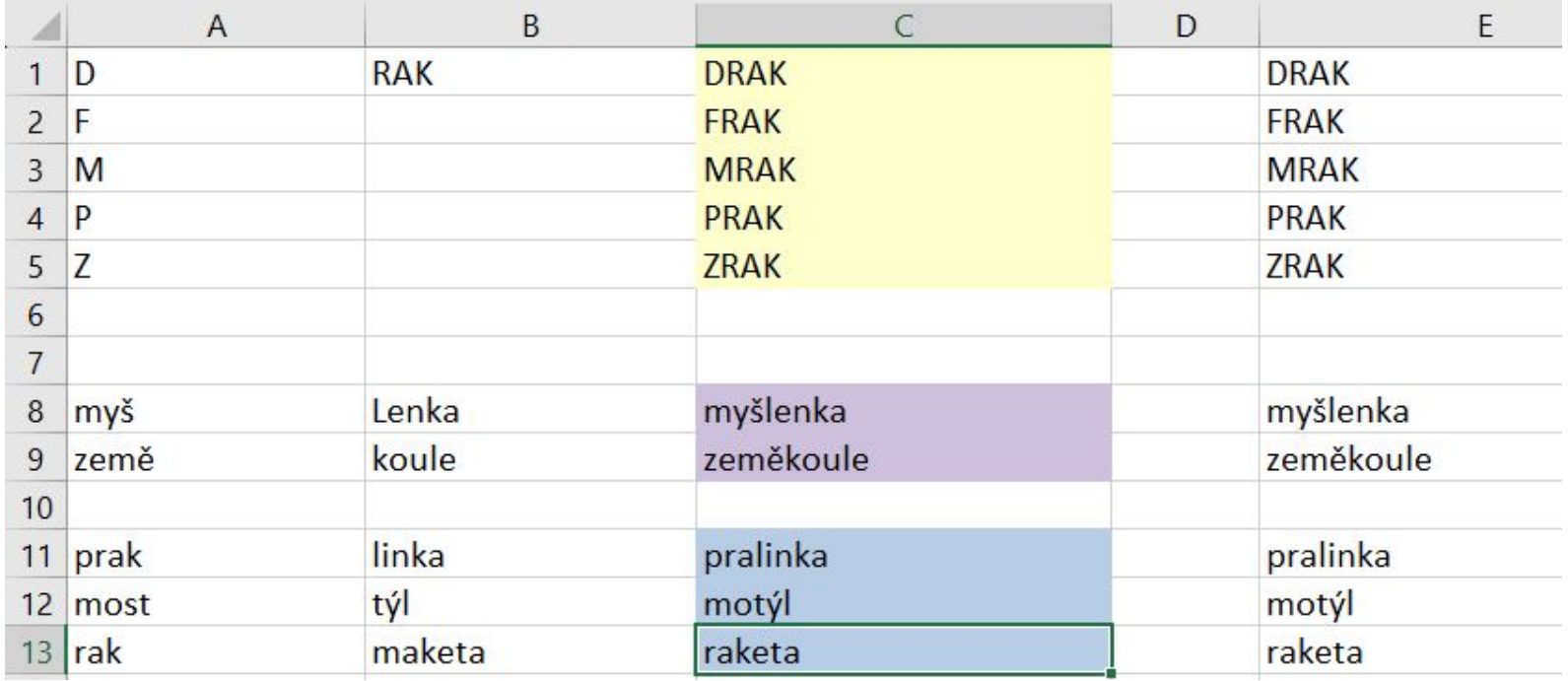